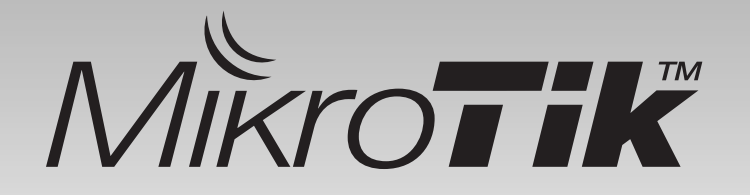

# **Fitur yang Terlupakan**

by: **Pujo Dewobroto**  Citraweb Nusa Infomedia, Indonesia www.mikrotik.co.id

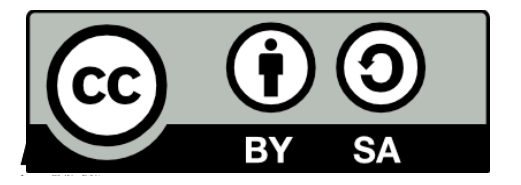

## Perkenalan

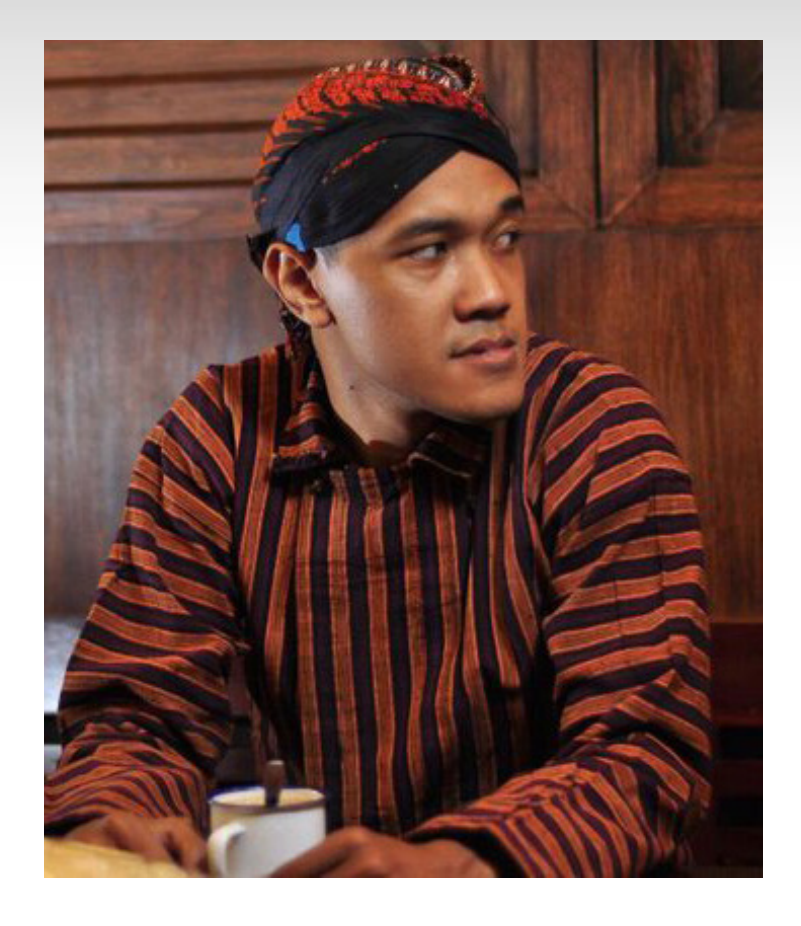

#### • **Pujo Dewobroto**

- Citraweb Nusa Infomedia
	- Mikrotik distributor, training partner (mikrotik.co.id)
	- ISP (citra.net.id)
	- Web developer (citra.web.id)
- MTCNA, MTCTCE, MTCWE, MTCUME, MTCRE, MTCINE
- Certified Trainer

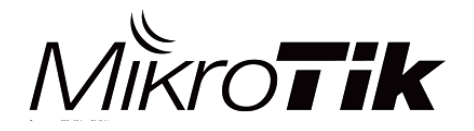

# Fitur RouterOS

• Routing

– Static Route, Dynamic Route (RIP, OSPF, BGP), VRF, Policy Route

- Bandwidth Management / QOS – Simple / Queue Tree , HTB, PCQ
- Firewall
	- Filter, Mangle, NAT, L7

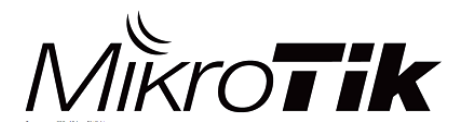

# Fitur RouterOS (2)

- Wireless 802.11a/b/g/n/ac
	- VAP, WDS, Authentication, Nstreme & NV2, HWMP+, CapsMan
- VPN & Tunnel
	- PPTP, L2TP / IPSec, SSTP, OVPN
	- VLAN, EoIP, IPIP
- Server

– DNS, DHCP, Hotspot, Webproxy, NTP, Radius

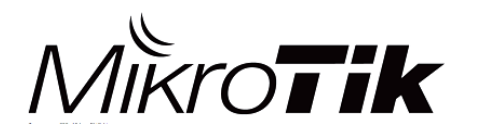

# Fitur RouterOS (3)

#### http://wiki.mikrotik.com/wiki/ Manual:RouterOS\_features

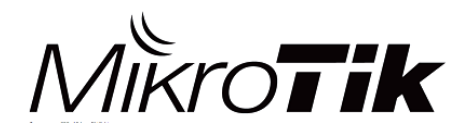

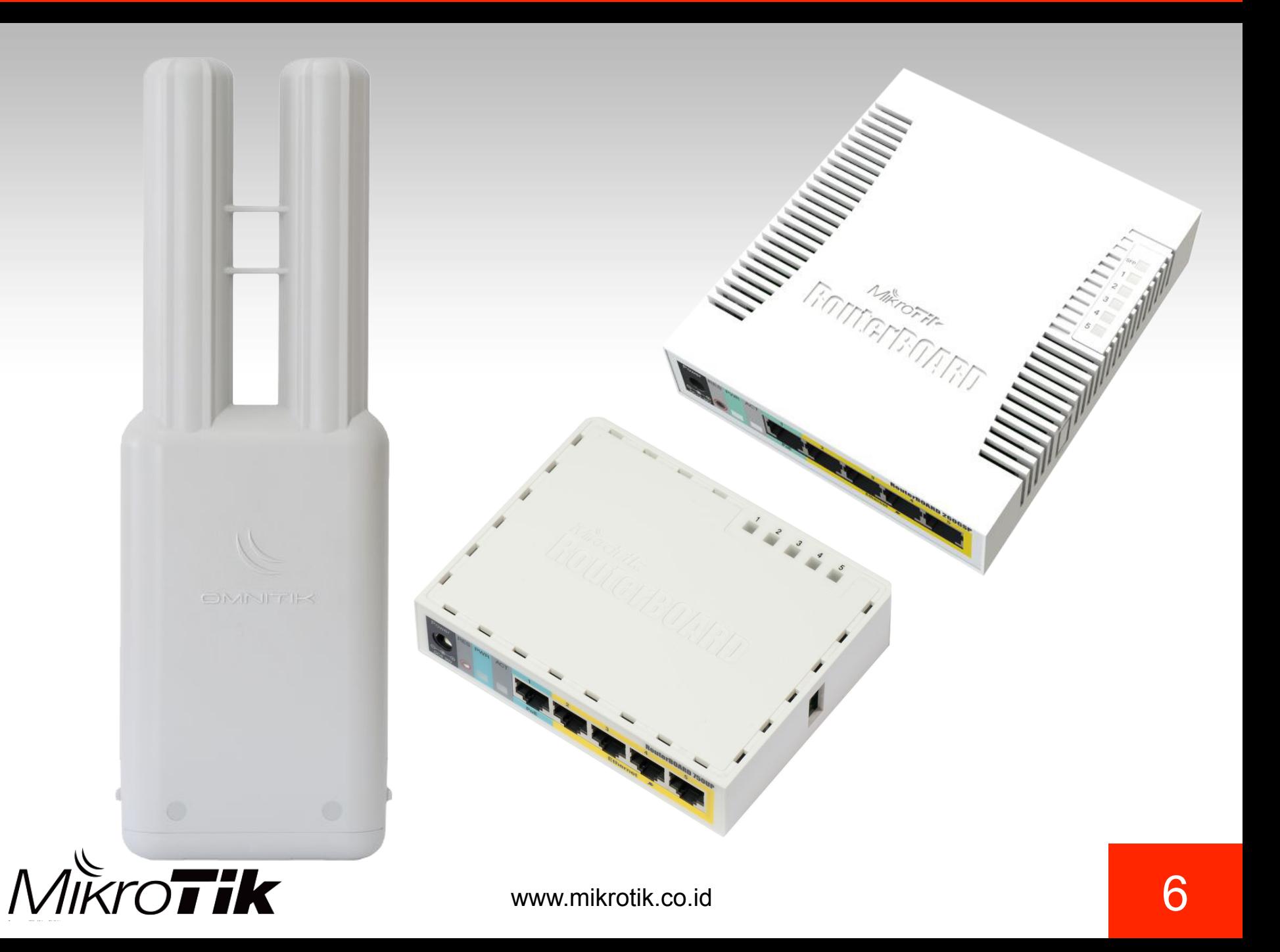

# POE

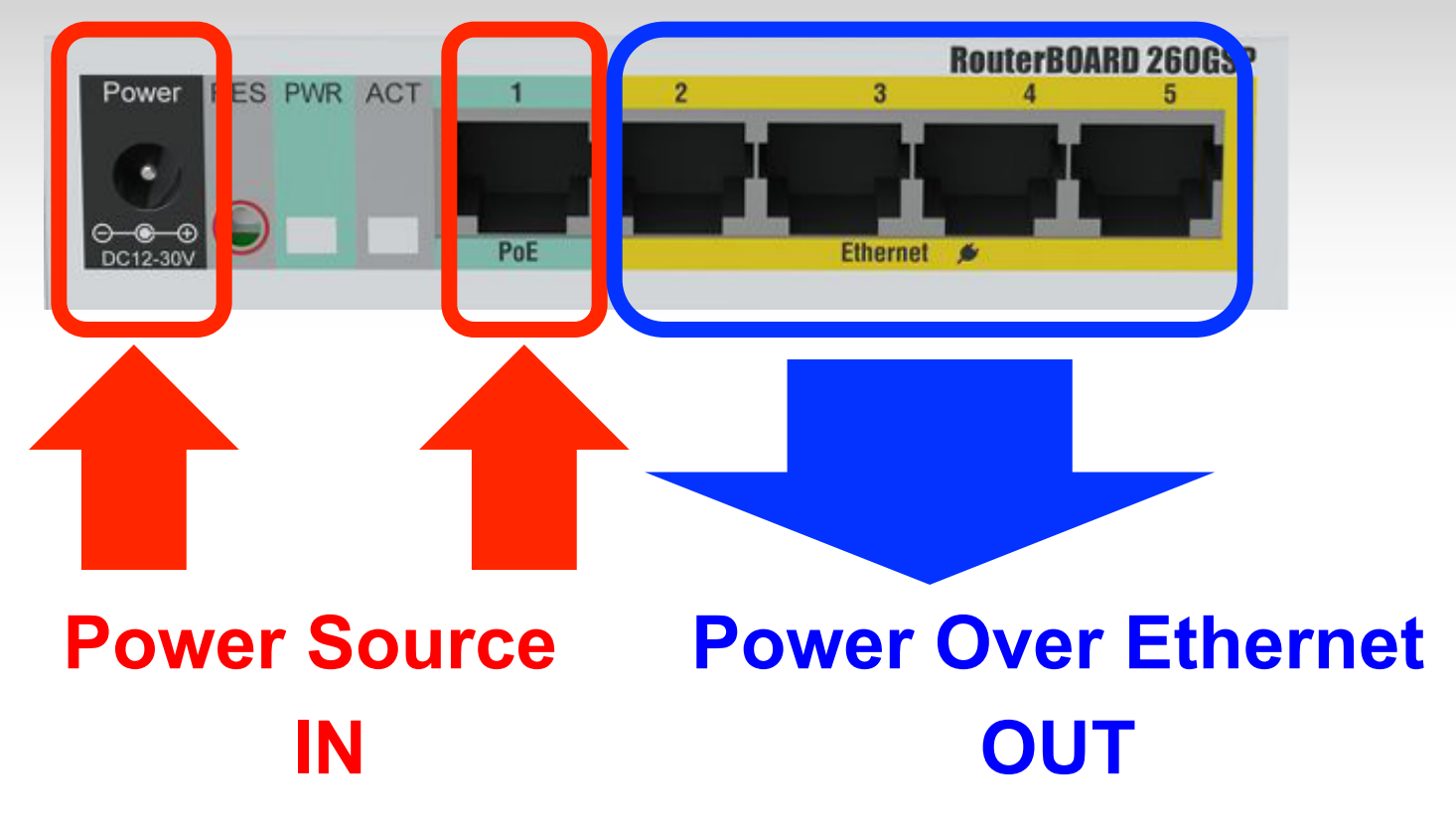

![](_page_6_Picture_2.jpeg)

# POE

![](_page_7_Picture_20.jpeg)

**Voltage Source IN = Voltage POE OUT Arus per POE out port = 500mA / 1A\* Total Arus POE out = 2A / 2.2 A\*** 

![](_page_7_Picture_3.jpeg)

![](_page_8_Figure_0.jpeg)

#### /interface ethernet poe settings set ether1-poe-in-long-cable=yes

![](_page_8_Picture_2.jpeg)

# IP Accounting

![](_page_9_Picture_16.jpeg)

# Snapshot

![](_page_10_Picture_12.jpeg)

![](_page_10_Picture_2.jpeg)

# Snapshot (2)

![](_page_11_Picture_15.jpeg)

![](_page_11_Picture_2.jpeg)

# Snapshot (3)

![](_page_12_Picture_19.jpeg)

#### **Creator : daniel [ danielm ]**

**http://forum.mikrotik.com/viewtopic.php?f=2&t=77193** 

![](_page_12_Picture_4.jpeg)

www.mikrotik.co.id and the state of the state of the state of the state of the state of the state of the state of the state of the state of the state of the state of the state of the state of the state of the state of the

![](_page_13_Picture_8.jpeg)

![](_page_14_Picture_0.jpeg)

![](_page_14_Picture_1.jpeg)

### Traffic Flow Analysis

*<u>IKroTik</u>* 

![](_page_15_Figure_1.jpeg)

![](_page_16_Figure_0.jpeg)

![](_page_16_Picture_1.jpeg)

## Reinstall SwOS

![](_page_17_Picture_1.jpeg)

**IKTOTIK** 

•**Tekan dan tahan Reset** 

- •**Nyalakan power**
- •**Lepaskan reset**

www.mikrotik.co.id and the set of the set of the set of the set of the set of the set of the set of the set of the set of the set of the set of the set of the set of the set of the set of the set of the set of the set of t

# **Config**

![](_page_18_Picture_14.jpeg)

### Wireless Spectral

![](_page_19_Picture_16.jpeg)

![](_page_19_Picture_2.jpeg)

# Wireless Spectral (2)

![](_page_20_Picture_21.jpeg)

**Support untuk chipset Atheros Merlin (AR9220, AR9223, AR9280, AR9281, AR9283)** 

![](_page_20_Picture_3.jpeg)

# Wireless Alignment

![](_page_21_Picture_13.jpeg)

![](_page_22_Picture_11.jpeg)

![](_page_22_Picture_1.jpeg)

# System LED

![](_page_23_Picture_12.jpeg)

![](_page_23_Picture_2.jpeg)

![](_page_24_Picture_0.jpeg)

# System LED (2)

![](_page_25_Picture_12.jpeg)

![](_page_25_Picture_2.jpeg)

# **Script**

![](_page_26_Picture_1.jpeg)

Di menu /system script , kita bisa membuat perintah custom, dan perintah ini bisa dieksekusi dari fungsi lain

 $3$  items

![](_page_26_Picture_4.jpeg)

# Script (2)

![](_page_27_Picture_12.jpeg)

![](_page_27_Picture_2.jpeg)

### Beeper

![](_page_28_Picture_1.jpeg)

- Di Routerboard tertentu memiliki fitur beeper.
- Dengan bantuan scheduler / netwatch, fungsi ini bisa digunakan untuk simple monitoring
- Format :
	- **:beep <frekuensi> <durasi>**

![](_page_28_Picture_6.jpeg)

## **Scheduler**

![](_page_29_Picture_16.jpeg)

## **Netwatch**

![](_page_30_Picture_25.jpeg)

![](_page_30_Picture_2.jpeg)

# Traffic Monitor

![](_page_31_Figure_1.jpeg)

![](_page_31_Picture_2.jpeg)

## Manual

![](_page_32_Picture_1.jpeg)

![](_page_32_Picture_16.jpeg)

![](_page_32_Picture_3.jpeg)

# /System Shutdown

![](_page_33_Picture_1.jpeg)

Matur Suwun mas dab! Terima Kasih mas bro! Thank You guys! Paldies!

![](_page_34_Picture_1.jpeg)

**Diijinkan menggunakan sebagian atau seluruh materi pada modul ini, baik berupa ide, foto, tulisan, konfigurasi dan diagram selama untuk kepentingan pengajaran, dan memberikan kredit kepada penulis serta link ke www.mikrotik.co.id** 

![](_page_34_Picture_3.jpeg)